# **Oracle Financial Services Compliance Studio Architecture Guide Release 8.1.2.3.0 January 2023 F48788-01**

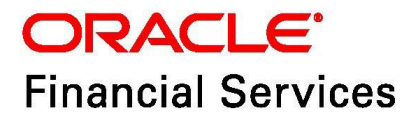

#### Oracle Financial Services Compliance Studio Architecture Guide

Copyright © 1994, 2023, Oracle and/or its affiliates.

This software and related documentation are provided under a license agreement containing restrictions on use and disclosure and are protected by intellectual property laws. Except as expressly permitted in your license agreement or allowed by law, you may not use, copy, reproduce, translate, broadcast, modify, license, transmit, distribute, exhibit, perform, publish, or display any part, in any form, or by any means. Reverse engineering, disassembly, or decompilation of this software, unless required by law for interoperability, is prohibited.

The information contained herein is subject to change without notice and is not warranted to be errorfree. If you find any errors, please report them to us in writing.

If this is software, software documentation, data (as defined in the Federal Acquisition Regulation), or related documentation that is delivered to the U.S. Government or anyone licensing it on behalf of the U.S. Government, then the following notice is applicable:

U.S. GOVERNMENT END USERS: Oracle programs (including any operating system, integrated software, any programs embedded, installed or activated on delivered hardware, and modifications of such programs) and Oracle computer documentation or other Oracle data delivered to or accessed by U.S. Government end users are "commercial computer software," "commercial computer software documentation," or "limited rights data" pursuant to the applicable Federal Acquisition Regulation and agency-specific supplemental regulations. As such, the use, reproduction, duplication, release, display, disclosure, modification, preparation of derivative works, and/or adaptation of i) Oracle programs (including any operating system, integrated software, any programs embedded, installed, or activated on delivered hardware, and modifications of such programs), ii) Oracle computer documentation and/ or iii) other Oracle data, is subject to the rights and limitations specified in the license contained in the applicable contract. The terms governing the U.S. Government's use of Oracle cloud services are defined by the applicable contract for such services. No other rights are granted to the U.S. Government.

This software or hardware is developed for general use in a variety of information management applications. It is not developed or intended for use in any inherently dangerous applications, including applications that may create a risk of personal injury. If you use this software or hardware in dangerous applications, then you shall be responsible to take all appropriate fail-safe, backup, redundancy, and other measures to ensure its safe use. Oracle Corporation and its affiliates disclaim any liability for any damages caused by use of this software or hardware in dangerous applications.

Oracle®, Java, MySQL, and NetSuite are registered trademarks of Oracle and/or its affiliates. Other names may be trademarks of their respective owners.

Intel and Intel Inside are trademarks or registered trademarks of Intel Corporation. All SPARC trademarks are used under license and are trademarks or registered trademarks of SPARC International, Inc. AMD, Epyc, and the AMD logo are trademarks or registered trademarks of Advanced Micro Devices. UNIX is a registered trademark of The Open Group.

This software or hardware and documentation may provide access to or information about content, products, and services from third parties. Oracle Corporation and its affiliates are not responsible for and expressly disclaim all warranties of any kind with respect to third-party content, products, and services unless otherwise set forth in an applicable agreement between you and Oracle. Oracle Corporation and its affiliates will not be responsible for any loss, costs, or damages incurred due to your access to or use of third-party content, products, or services, except as set forth in an applicable agreement between you and Oracle.

For information about Oracle's commitment to accessibility, visit the Oracle Accessibility Program website at<http://www.oracle.com/pls/topic/lookup?ctx=acc&id=docacc>

Oracle customers that have purchased support have access to electronic support through My Oracle Support. For information, visit<http://www.oracle.com/pls/topic/lookup?ctx=acc&id=info> or visit <http://www.oracle.com/pls/topic/lookup?ctx=acc&id=trs> if you are hearing impaired.

# <span id="page-3-0"></span>**Document Control**

[Table 1](#page-3-0) lists the document control of this guide:

#### **Table 1: Document Control**

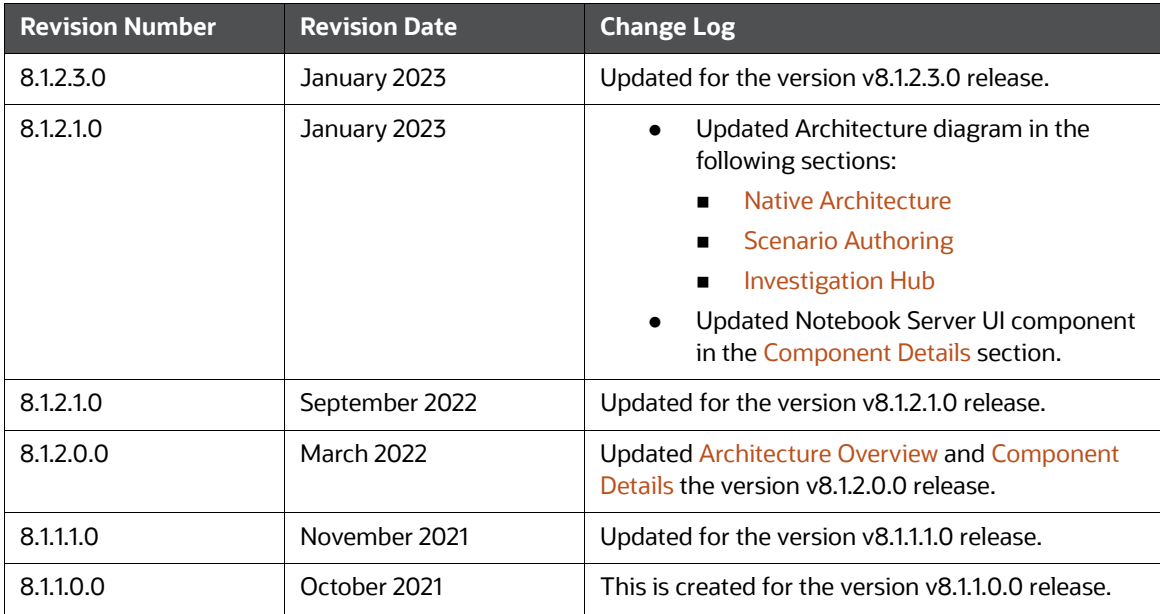

## **Table of Contents**

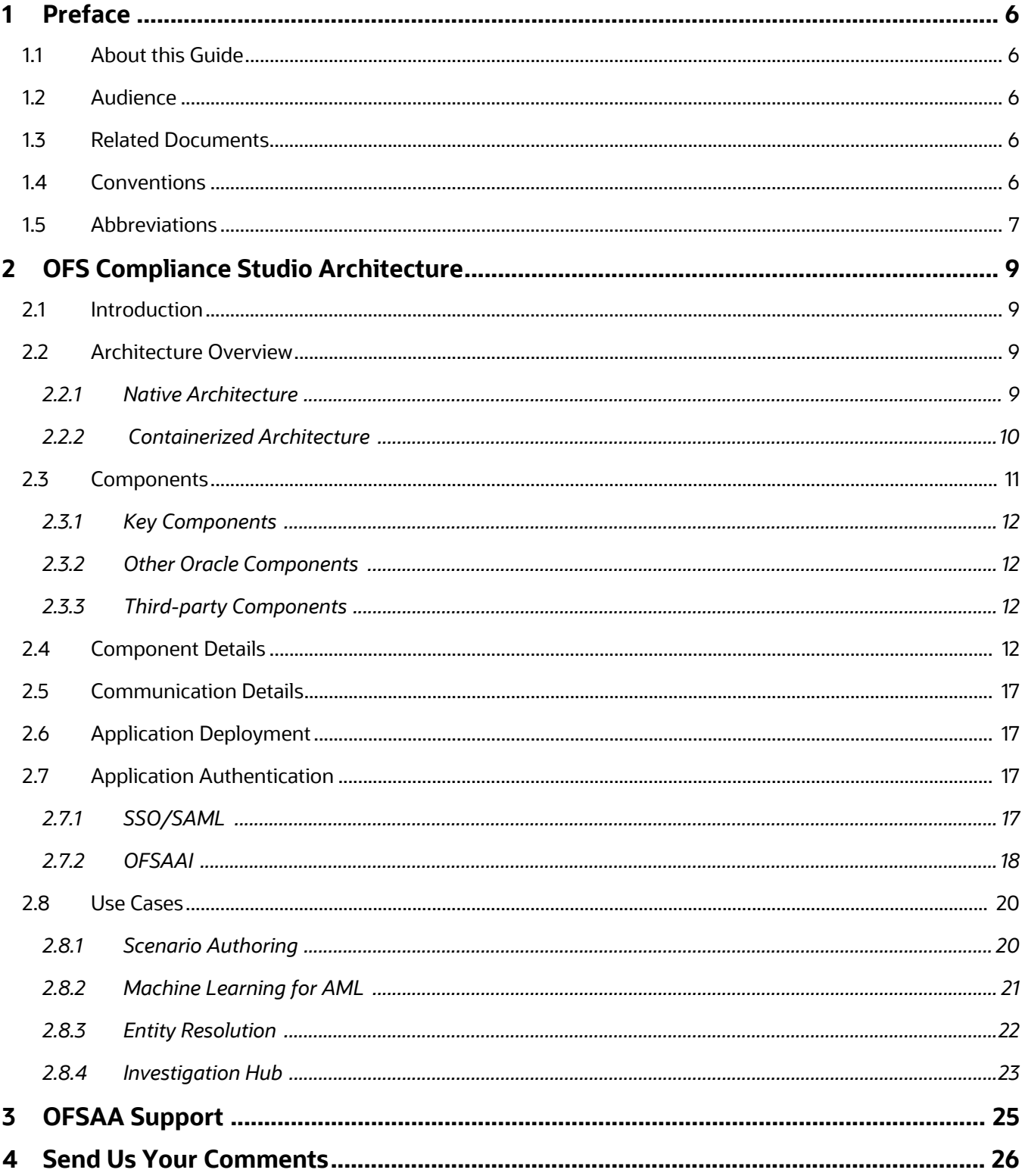

# <span id="page-5-0"></span>**1 Preface**

This preface provides information for the Oracle Financial Services Compliance Studio (OFS Compliance Studio) Architecture Guide.

**Topics**:

- **•** [About this Guide](#page-5-1)
- [Audience](#page-5-2)
- [Related Documents](#page-5-3)
- [Conventions](#page-5-4)
- [Abbreviations](#page-6-0)

# <span id="page-5-1"></span>**1.1 About this Guide**

This document provides the architecture details and the key components of OFS Compliance Studio. In addition, it also describes the application authentication process and use cases.

## <span id="page-5-2"></span>**1.2 Audience**

Oracle Financial Services Compliance Studio Architecture Guide is intended for implementation consultants and administrators who can view the high-level architecture of the Compliance Studio solution.

## <span id="page-5-3"></span>**1.3 Related Documents**

You can access the following additional documents related to the OFS Compliance Studio application from the [Oracle Help Center \(OHC\) Documentation Library](https://docs.oracle.com/cd/E60570_01/studiohome.htm).

- [Oracle Financial Services Compliance Studio Installation Guide](https://docs.oracle.com/cd/E91852_01/installCS.htm) *(On-Premise)*
- [Oracle Financial Services Compliance Studio Administration and Configuration Guide](https://docs.oracle.com/cd/E91852_01/technicalguidesCS.htm)
- [Oracle Financial Services Compliance Studio User Guide](https://docs.oracle.com/cd/E91852_01/homepageCS.htm)
- [Oracle Financial Services Compliance Studio Matching Guide](https://docs.oracle.com/cd/E91852_01/technicalguidesCS.htm)
- [Oracle Financial Services Compliance Studio Data Model Guide](https://docs.oracle.com/cd/E91852_01/datamodelCS.htm)

To find additional information about how Oracle Financial Services solves real business problems, see our [website](http://www.oracle.com/financialservices).

## <span id="page-5-5"></span><span id="page-5-4"></span>**1.4 Conventions**

[Table 2 e](#page-5-5)xplains the text conventions used in this guide.

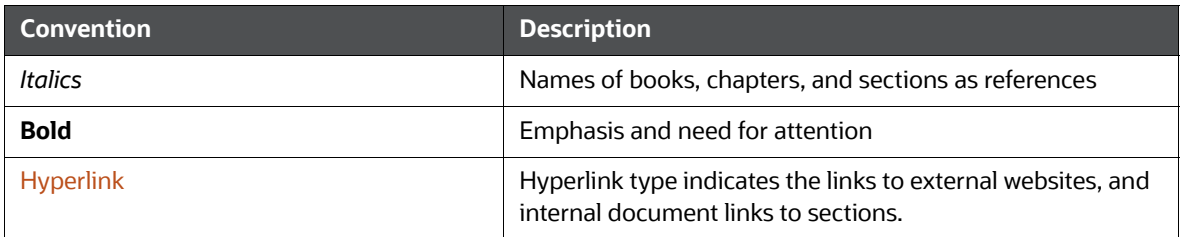

#### **Table 2: Document Conventions**

# <span id="page-6-1"></span><span id="page-6-0"></span>**1.5 Abbreviations**

[Table 3](#page-6-1) lists the abbreviations used in this document.

#### **Table 3: Abbreviations**

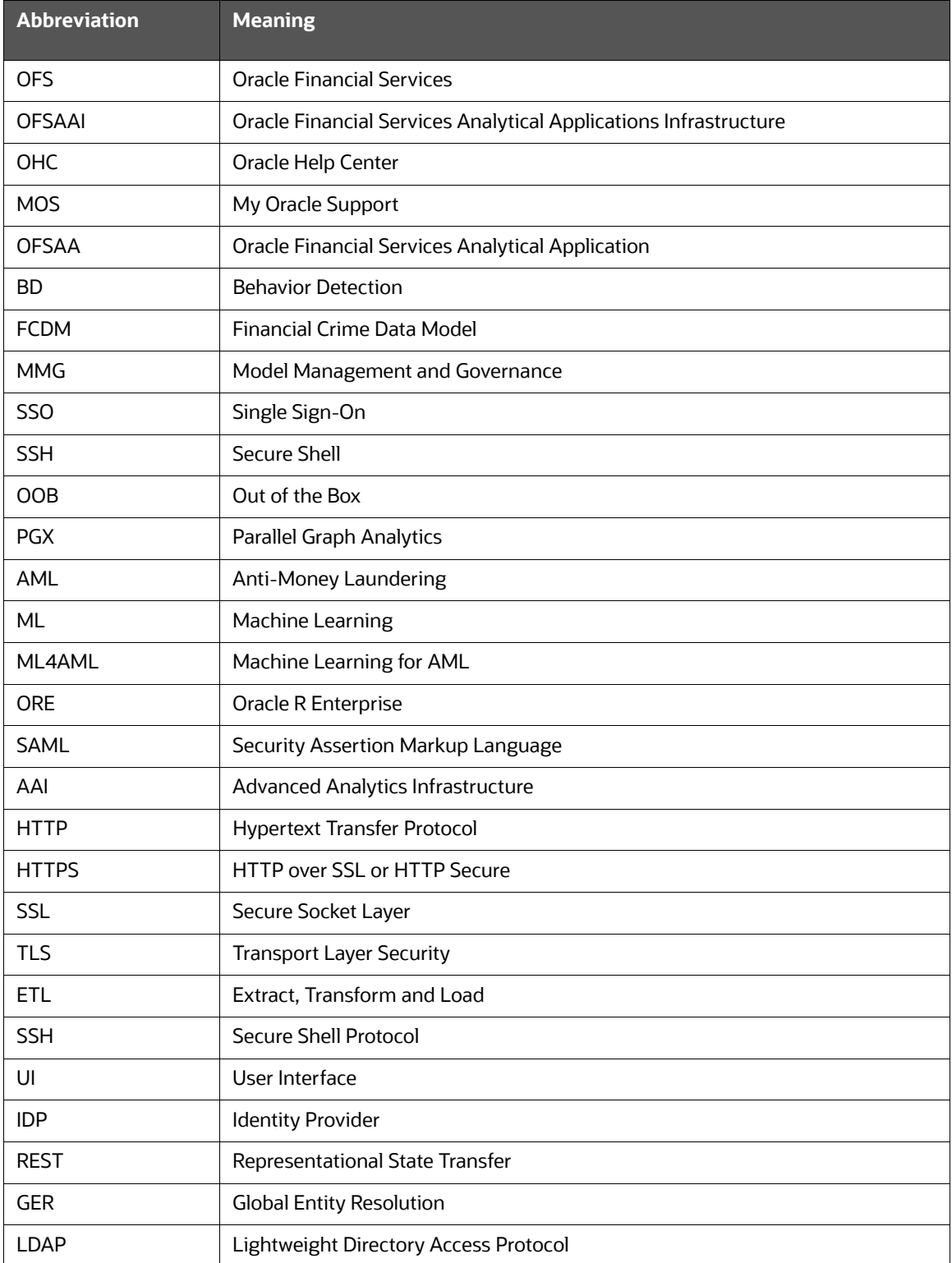

#### **Table 3: Abbreviations**

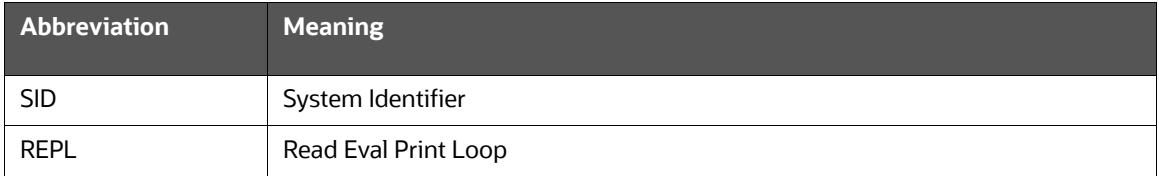

# <span id="page-8-2"></span>**2 OFS Compliance Studio Architecture**

This chapter focuses on the following architecture, components, and use cases.

**Topics**:

- **•** [Introduction](#page-8-3)
- [Architecture Overview](#page-8-4)
- **[Components](#page-10-0)**
- [Component Details](#page-11-4)
- [Communication Details](#page-16-0)
- [Application Deployment](#page-16-1)
- [Application Authentication](#page-16-2)
- [Use Cases](#page-19-1)

## <span id="page-8-3"></span>**2.1 Introduction**

OFS Compliance Studio is an advanced analytics application that supercharges anti-financial crime programs for better customer due diligence, transaction monitoring, and investigations by leveraging the latest innovations in artificial intelligence, open-source technologies, and data management.

It combines Oracle's Parallel Graph Analytics (PGX), Machine Learning for AML, Entity Resolution, notebook-based code development, and enabling Contextual Investigations in one platform with complete and robust model management and governance functionality.

## <span id="page-8-4"></span>**2.2 Architecture Overview**

<span id="page-8-1"></span>This topic provides the architecture details.

#### **Topics**:

- [Native Architecture](#page-8-5)
- <span id="page-8-0"></span>[Containerized Architecture](#page-9-0)

### <span id="page-8-5"></span>**2.2.1 Native Architecture**

The following diagram exhibits the complete architecture of OFS Compliance Studio.

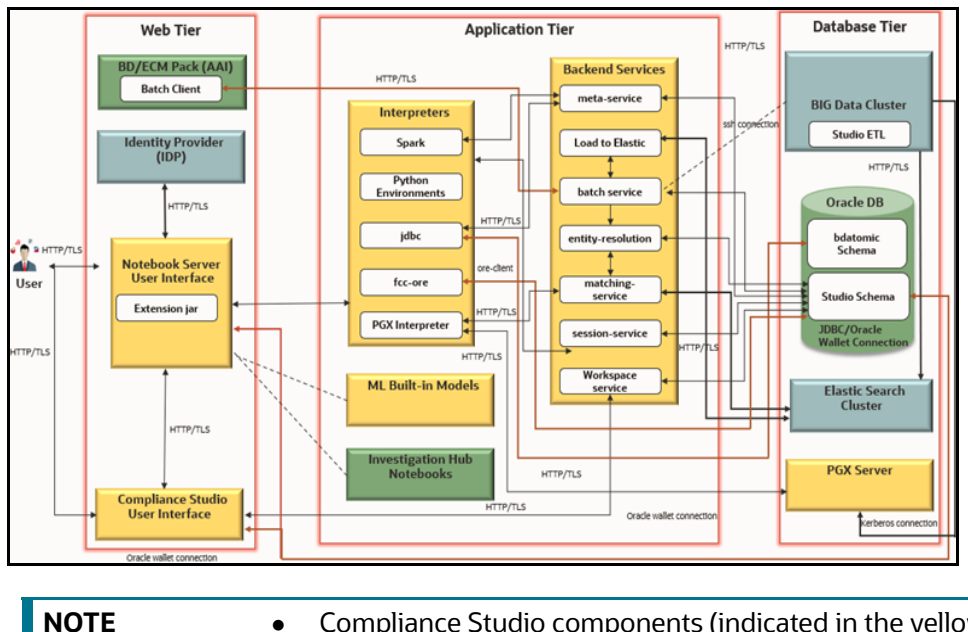

#### **Figure 1: OFS Compliance Studio Complete Architecture**

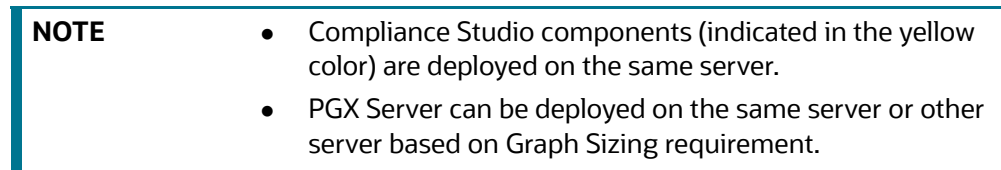

## <span id="page-9-0"></span>**2.2.2 Containerized Architecture**

The following diagram exhibits the Kubernetes and Helm architecture of OFS Compliance Studio.

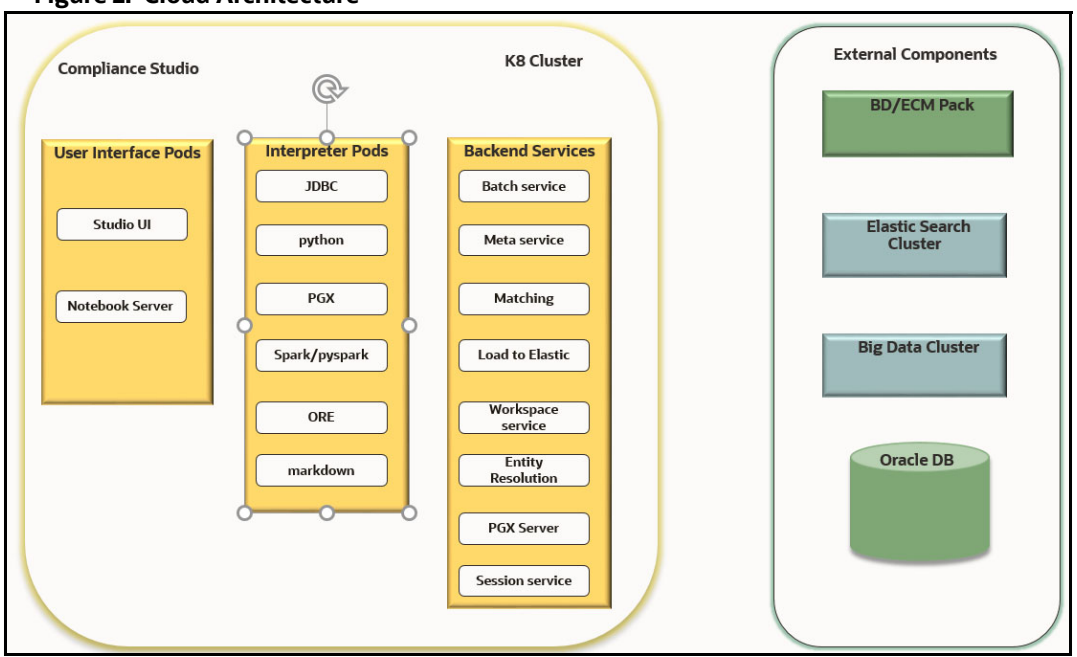

**Figure 2: Cloud Architecture**

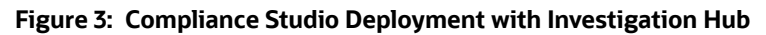

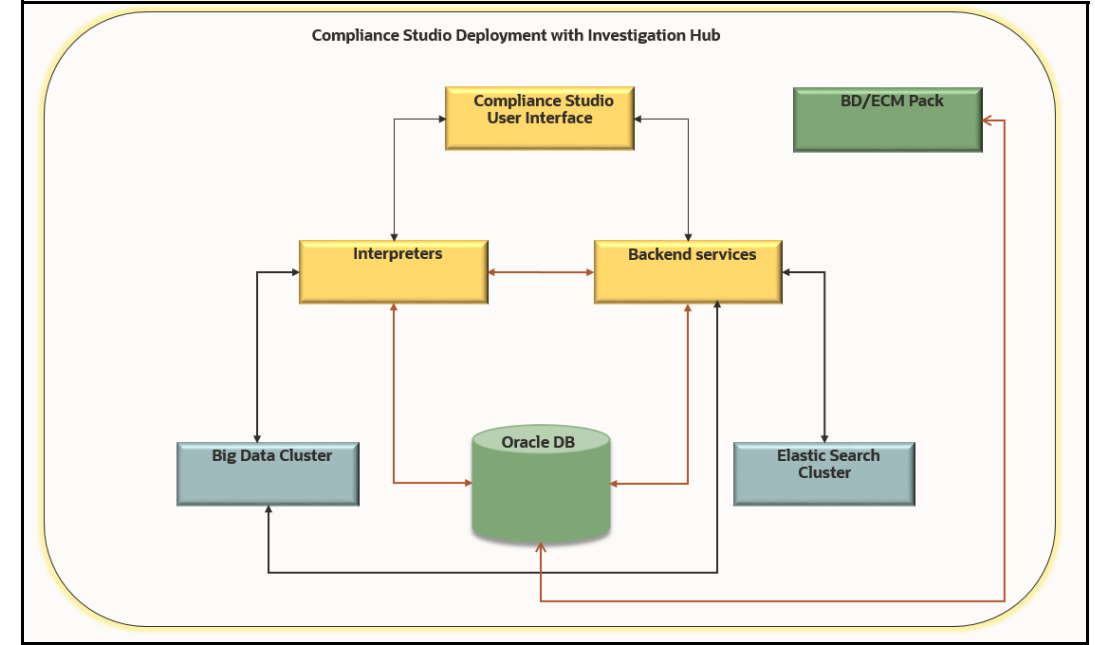

## <span id="page-10-0"></span>**2.3 Components**

This topic provides a list of key components and third-party components.

**Topics**:

- [Key Components](#page-11-1)
- **[Other Oracle Components](#page-11-2)**
- **•** [Third-party Components](#page-11-3)

### <span id="page-11-1"></span>**2.3.1 Key Components**

The following components are bundled in the OFS Compliance Studio installer:

- OFS Compliance Studio Front End Service
	- **Compliance Studio UI**
	- **Notebook Server UI**
- OFS Compliance Studio Back End Service
	- **nd** Interpreters
	- **Backend Services**
	- **Norkspace Service**
- ML4AML Models
- Python Environments
- Parallel Graph Analytics Server

### <span id="page-11-2"></span>**2.3.2 Other Oracle Components**

- Behavior Detection (DB) Pack
- **•** Enterprise Case Management (ECM) Pack
- Investigation Hub
- Oracle DB

### <span id="page-11-3"></span>**2.3.3 Third-party Components**

- **•** Elastic Search Cluster
- Big Data Cluster
- <span id="page-11-0"></span>• Identity Provider (IDP)

## <span id="page-11-4"></span>**2.4 Component Details**

Table 4 shows the component details.

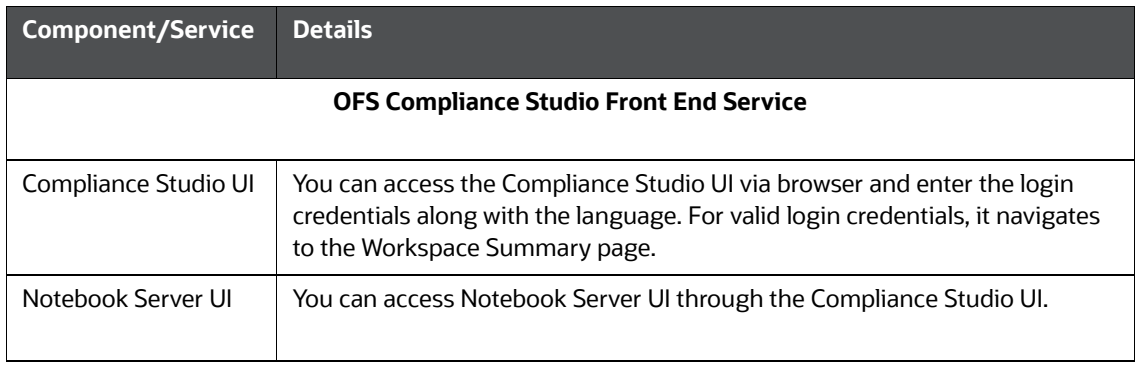

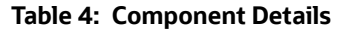

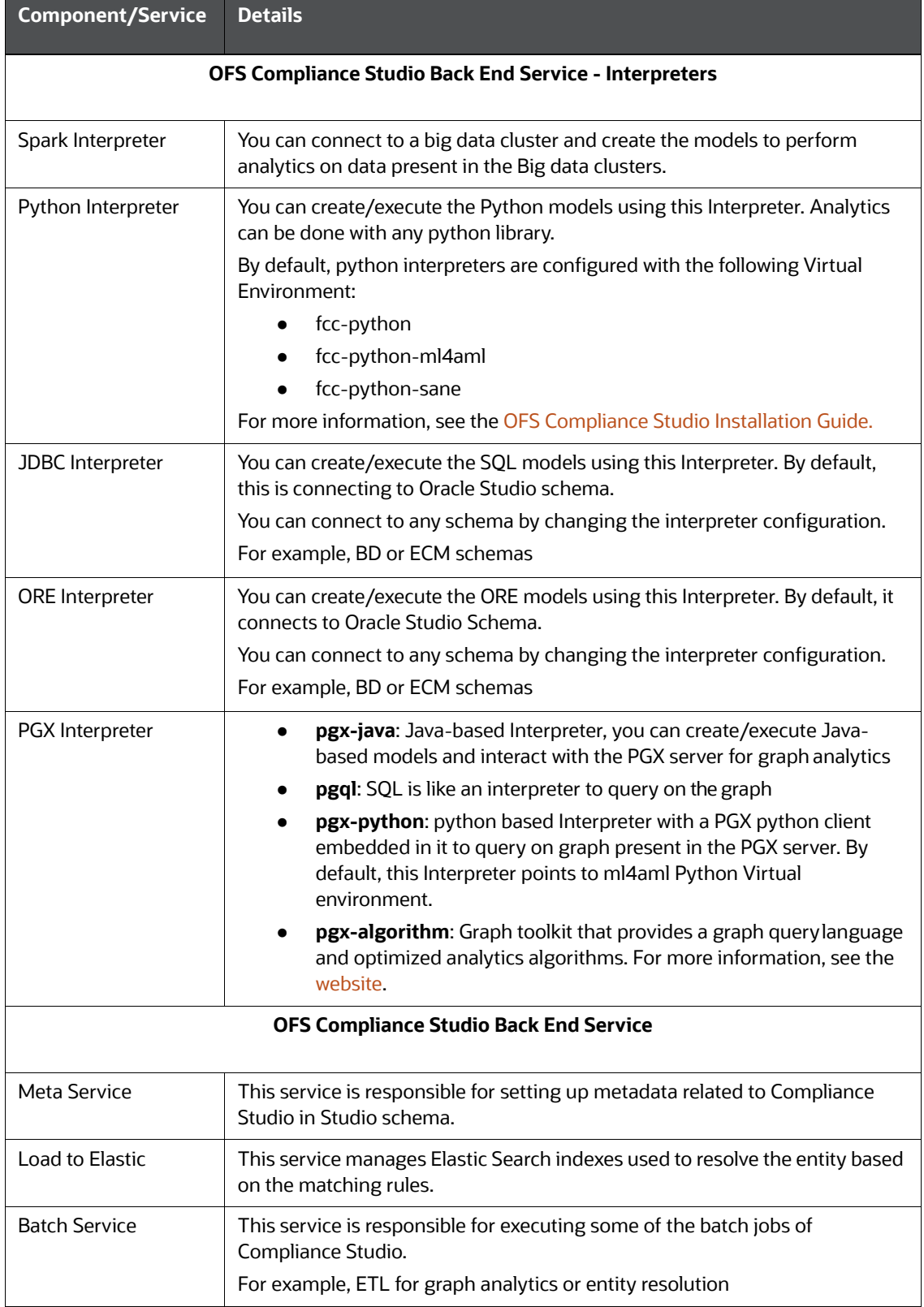

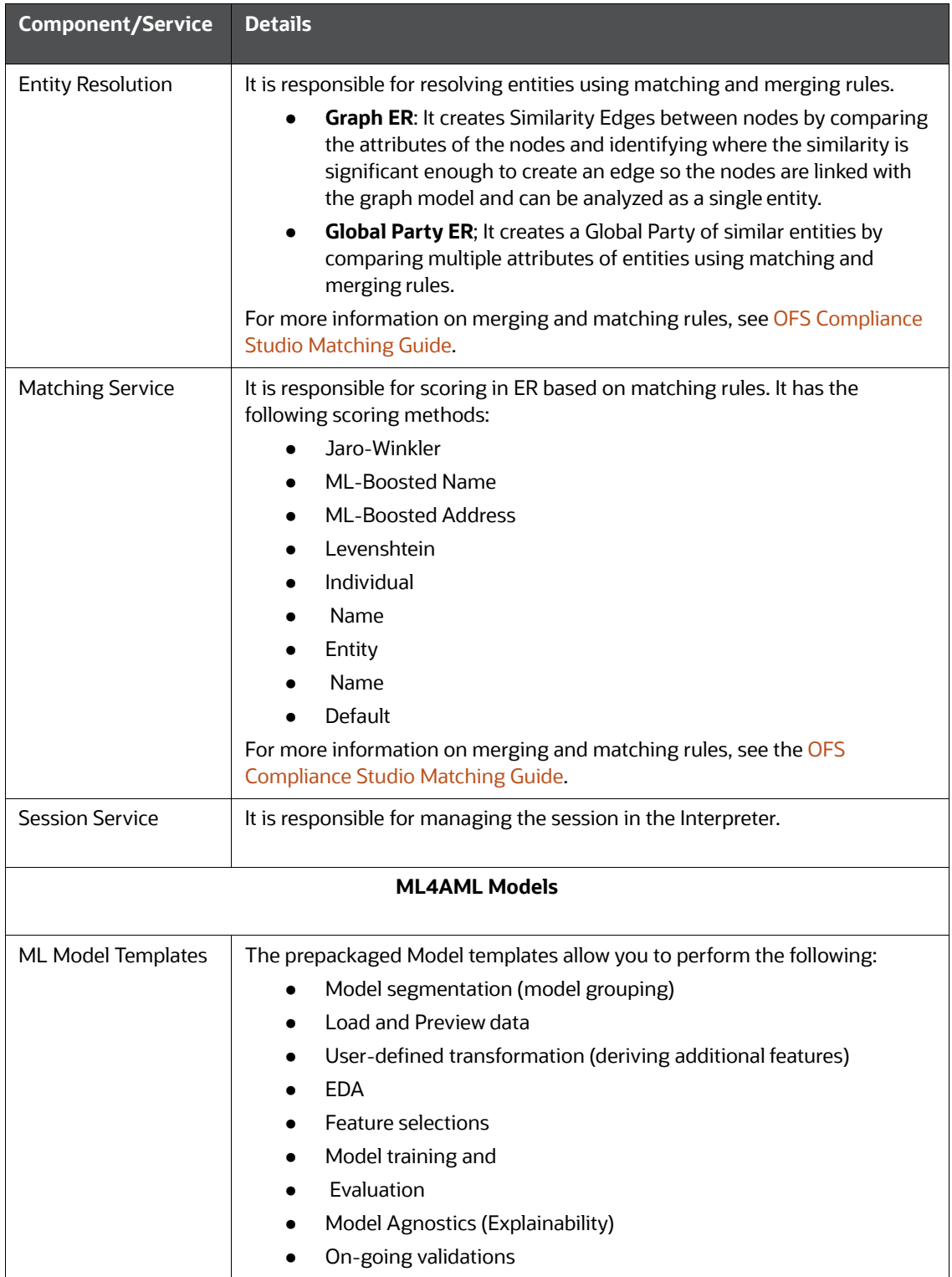

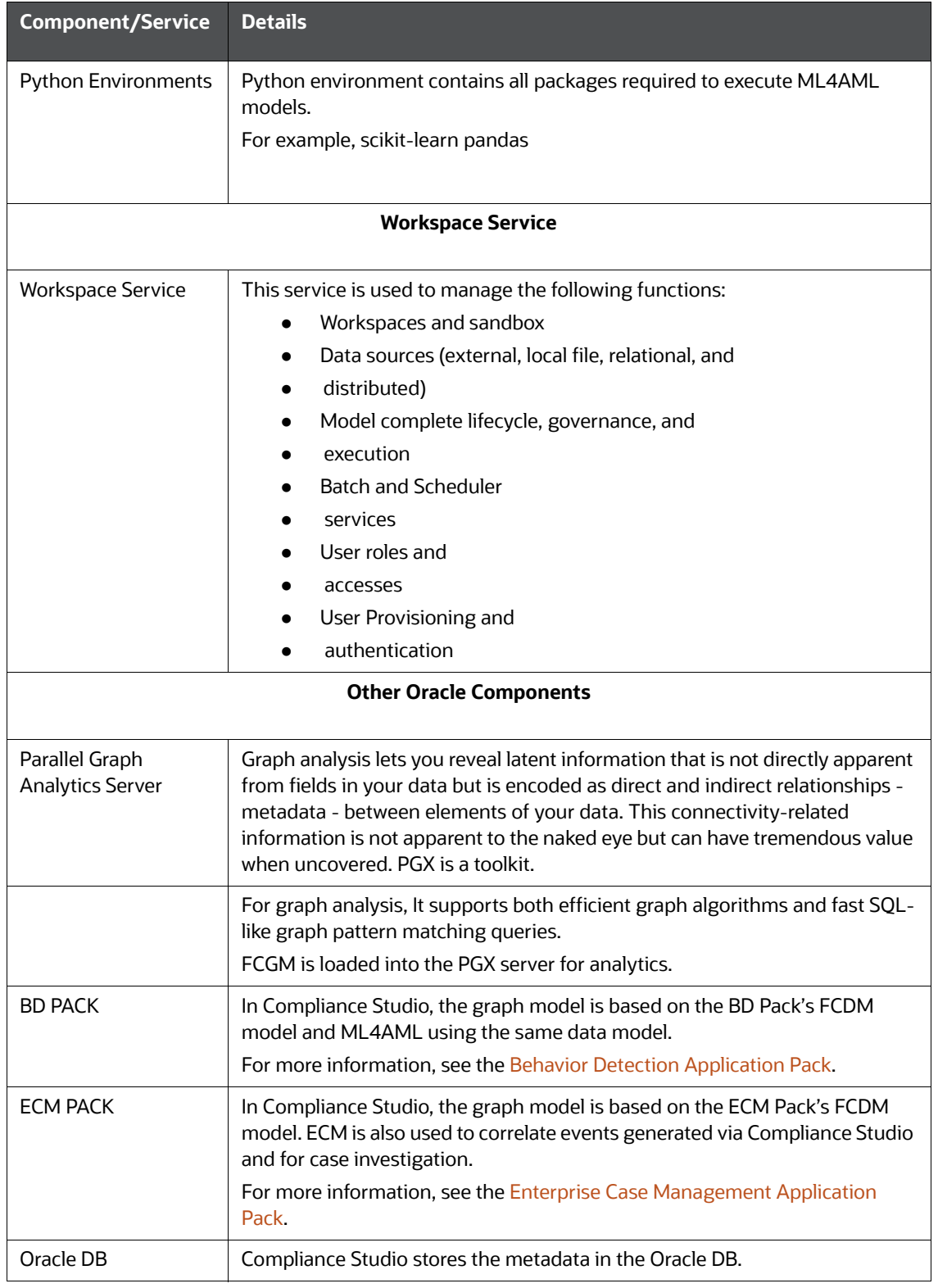

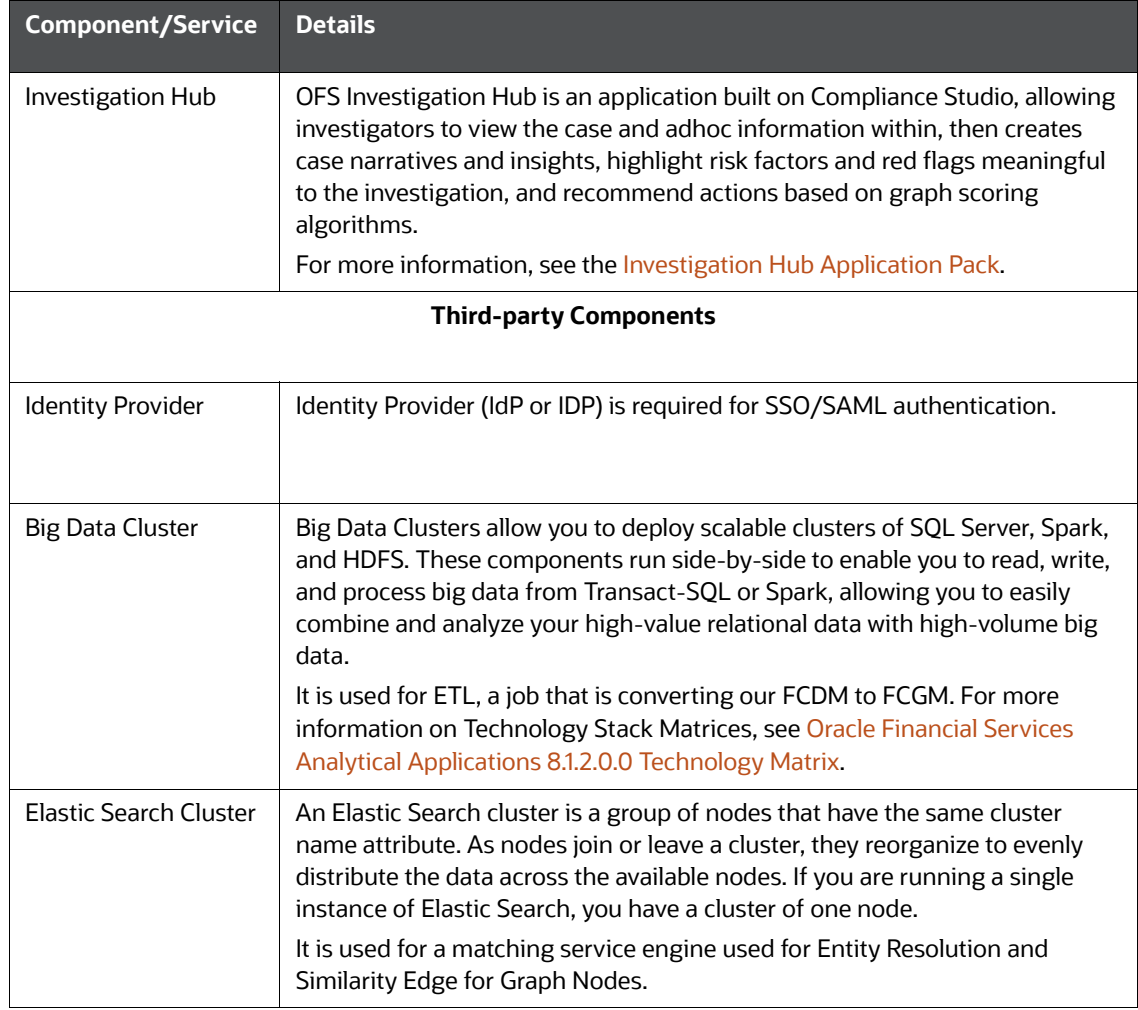

# <span id="page-16-4"></span><span id="page-16-0"></span>**2.5 Communication Details**

[Table 5](#page-16-4) shows the communication details.

#### **Table 5: Communication Details**

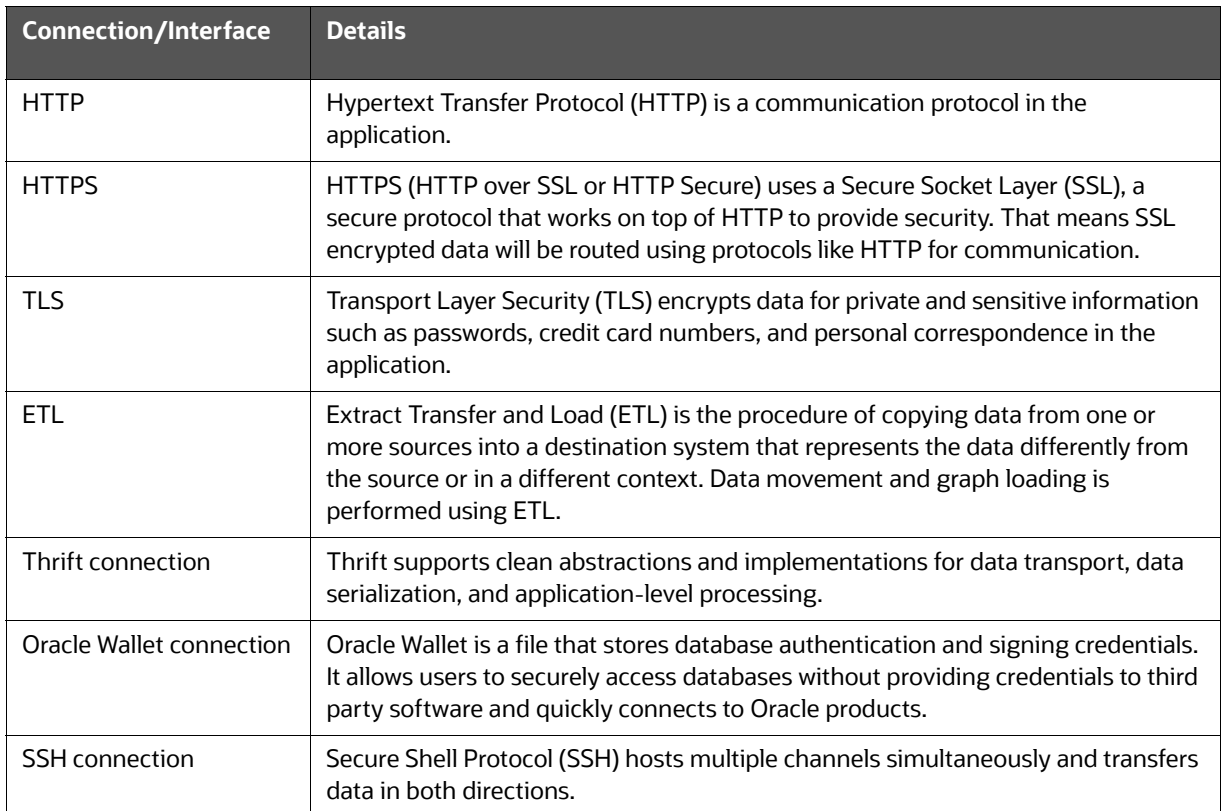

# <span id="page-16-1"></span>**2.6 Application Deployment**

A separate installer is provided for the On-premise deployment.

For more installation information, you can see the respective [OFS Compliance Studio Installation](https://docs.oracle.com/cd/E60570_01/studiohome.htm)  [Guides](https://docs.oracle.com/cd/E60570_01/studiohome.htm).

# <span id="page-16-2"></span>**2.7 Application Authentication**

This topic provides the authentication details.

**Topics**:

- [SSO/SAML](#page-16-3)
- [OFSAAI](#page-17-0)

## <span id="page-16-3"></span>**2.7.1 SSO/SAML**

Single Sign-On (SSO)/Security Assertion Markup Language (SAML) is a type of authentication supporting the OFS Compliance Studio. It is an open standard for exchanging authentication and authorization between the user and the Compliance Studio application, such as logins, authentication state, identifiers, and other relevant attributes.

**Figure 4: SAML Authentication Process**

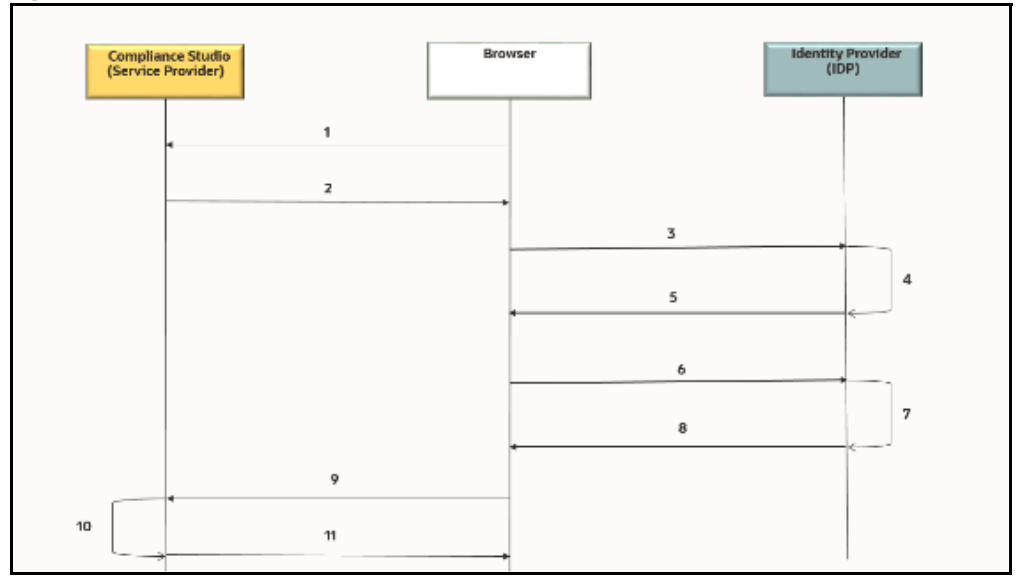

The entities are as follows:

- End-User
- OFS Compliance Studio application
- SAML

The SAML authentication process is as follows:

- 1. A user sends a request to access the OFS Compliance Studio application.
- 2. The application redirects the request to IDP for authentication with SAML request:
- 3. The application sends the request to IDP for the SSO login page.
- 4. IDP validates the SAML request for the login page.
- 5. IDP sends the response to the user with the SSO login page.
- 6. The user enters the credentials on the SSO login page.
- 7. IDP validates the credentials and generates the SAML response.
- 8. IDP sends the SAML response is as follows:
	- For valid credentials, it sends the response to the application for validating the SAML response.
	- For invalid credentials, it displays an authentication error.
- 9. It posts SAML response to Assertion Consumer URL for valid credentials.
- 10. The application verifies the user signature in the SAML response.
- 11. The application displays the OFS Compliance Studio home page to the user.

### <span id="page-17-0"></span>**2.7.2 OFSAAI**

Oracle Financial Services Analytical Applications Infrastructure (OFSAAI) authenticates users using any web browser with a username/password to login into the application. It is also possible to restrict access to content and services based on user attributes or, conversely, make them accessible internationally.

You can authenticate the OFS Compliance Studio with the following:

- Existing OFSAAI
- Install OFSAAI and authenticate

OFSAAI is available with a pre-installed BD Pack or ECM Pack.

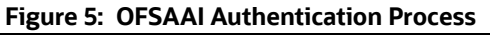

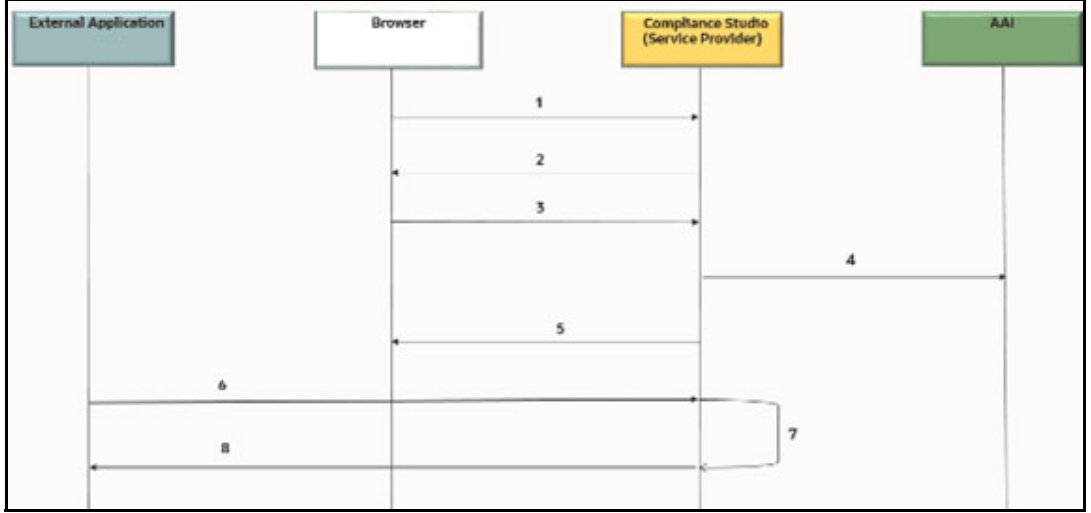

The entities are as follows:

- End-User
- OFS Compliance Studio application
- AAI
- External Application

The AAI authentication process is as follows:

- 1. A user sends a request to access the OFS Compliance Studio application.
- 2. The application displays the OFS Compliance Studio application login page:
- 3. The user enters the credentials on the login page.
- 4. The application sends the request to AAI for validation.
- 5. AAI validates the credentials:
	- a. For valid credentials, it displays the OFS Compliance Studio home page to the user.
	- b. For invalid credentials, it displays an authentication error.
- 6. The External Application sends the request with Bearer/Basic token to access the application through REST API.
- 7. The application validates the Authorization Header using Pre-Filters.
- 8. The application sends the response to the External Application.

**REST API**: Representational State Transfer (REST) is a software architectural style that defines a set of constraints to create Web services. Web services that conform to the REST architectural style, called RESTful Web services, provide interoperability between computer systems on the internet.

## <span id="page-19-1"></span>**2.8 Use Cases**

This topic provides different use cases.

**Topics**:

- [Scenario Authoring](#page-19-2)
- [Machine Learning for AML](#page-20-0)
- [Entity Resolution](#page-21-0)
- <span id="page-19-0"></span>• [Investigation Hub](#page-22-1)

### <span id="page-19-2"></span>**2.8.1 Scenario Authoring**

OFS Compliance Studio supports Polyglot Scenario Authoring to author new scenarios in various languages like SQL, Scala, Python, and R.

It is used with Oracle's Behavior Detection or other FCC product. There are pre-built integrations for Scenario Authoring and creating events, posting them into our Enterprise Case Management system, and further creating cases for investigation. However, Compliance Studio can be used with any financial crime platform for Scenario Authoring.

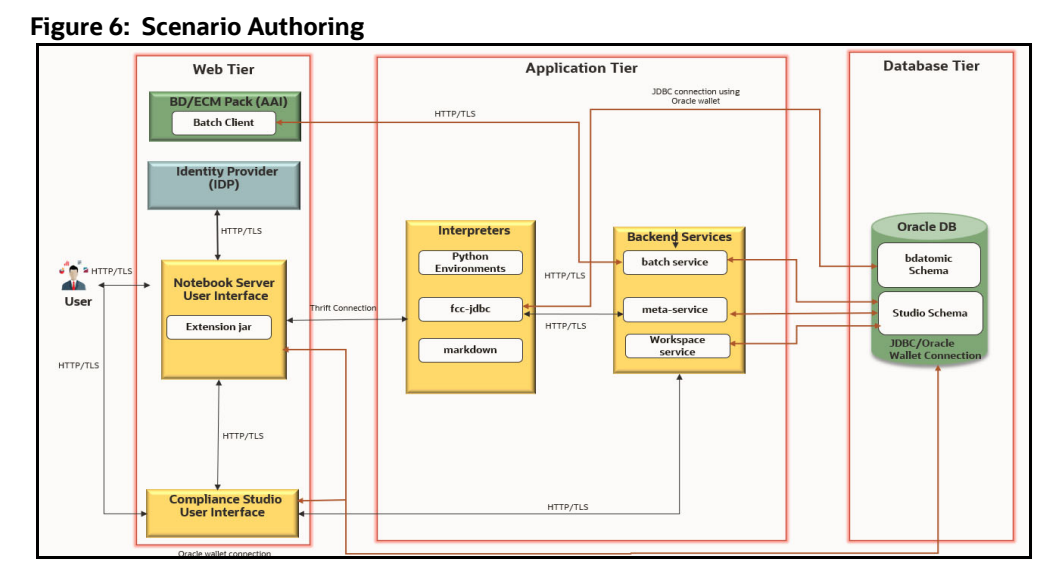

The following components are involved in this use case:

- OFS Compliance Front End Service
- OFS Compliance Back End Service
- $\bullet$  IDP
- ECM/BD Pack
- Oracle DB

For more information on each component, see the [Component Details](#page-11-4) section.

## <span id="page-20-0"></span>**2.8.2 Machine Learning for AML**

OFS Compliance Studio supports Machine Learning for AML (ML4AML). It is a foundation with building blocks for the Machine Learning (ML) lifecycle, tailored for the AML domain. It uses the familiar notebook environment to train, test, and validate ML models rapidly.

It has a predefined dataset with more than 300 attributes ready for variable analysis. You can execute models with multiple techniques and compare the results side-by-side.

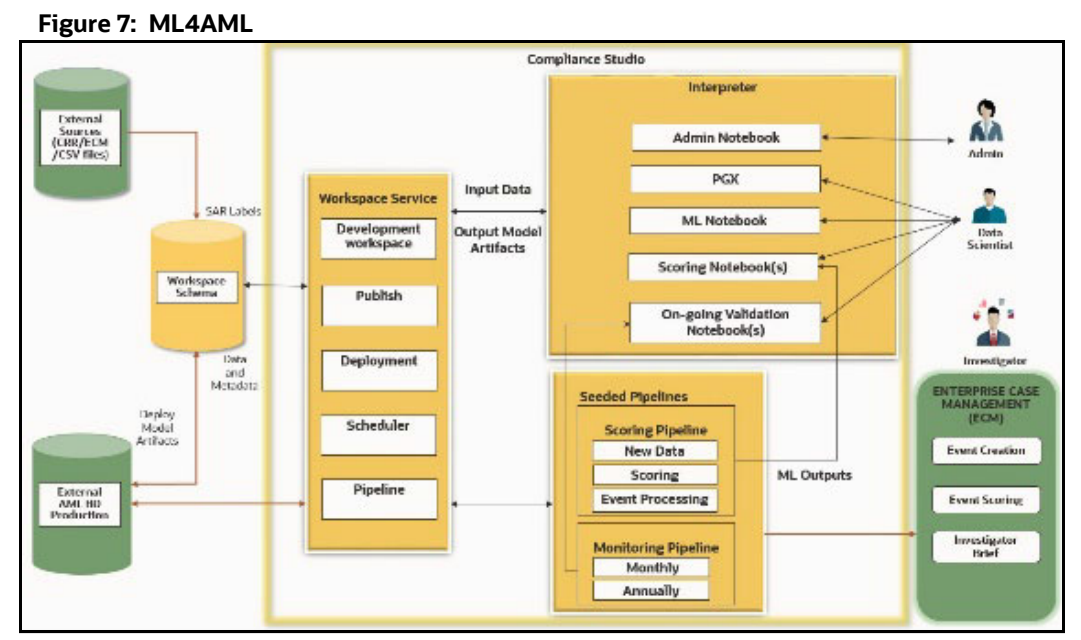

The following components are involved in this use case:

- OFS Compliance Front End Service
- OFS Compliance Back End Service
- Database -External sources (ECM/CRR CSV file)/AML BD production
- ECM

For more information on each component, see the [Component Details](#page-11-4) section.

#### **2.8.2.1 Customer Risk Scoring**

OFS Compliance Studio supports building the customer risk scoring models from available customer and KYC attributes and behavioral attributes. It uses a set of out-of-the-box behavioral and nonbehavioral attributes and Time Series transformations to accelerate feature engineering. You can incorporate AML-related behavioral attributes directly into the model to better assess AML risk.

#### **2.8.2.2 AML Event Scoring**

OFS Compliance Studio supports creating an event scoring model that can determine the risk associated with an event. The risk score can be utilized to prioritize events for review or be used as input for case correlation. Leverage alert highlights that are made available OOB besides customdesigned features.

#### **2.8.2.3 Detection Models**

OFS Compliance Studio supports building a supervised machine-learning model at an account or customer level to detect the behavior of interest.

#### **2.8.2.4 Customer Segmentation**

OFS Compliance Studio supports building a top-down customer segmentation framework using the institution's understanding of its risk profile, product portfolio, and customer base. Use unsupervised methods to create bottom-up segments under these higher-level segments. Use anomaly detection techniques to determine if a customer's behavior is inconsistent with that of its segment.

### <span id="page-21-0"></span>**2.8.3 Entity Resolution**

OFS Compliance Studio supports Entity Resolution. It allows firms to break through barriers in their data by gaining single views of their customers and their external entities and have the choice of monitoring them both under one consolidated Global Party.

Entity Resolution leverages ideas and concepts from entity resolution, machine learning, and graph analytics to resolve parties across vast datasets where customers, to avoid detection, may misidentify parties due to segmented business processes or malicious attempts. The new features allow firms to have rich visualization around complex networks and truly gain an entity view across varied datasets. This new clear customer view also can be weaponized within AML detection systems by using this resolved data to drive down false positives and ensure entities are being monitored holistically.

<span id="page-21-1"></span>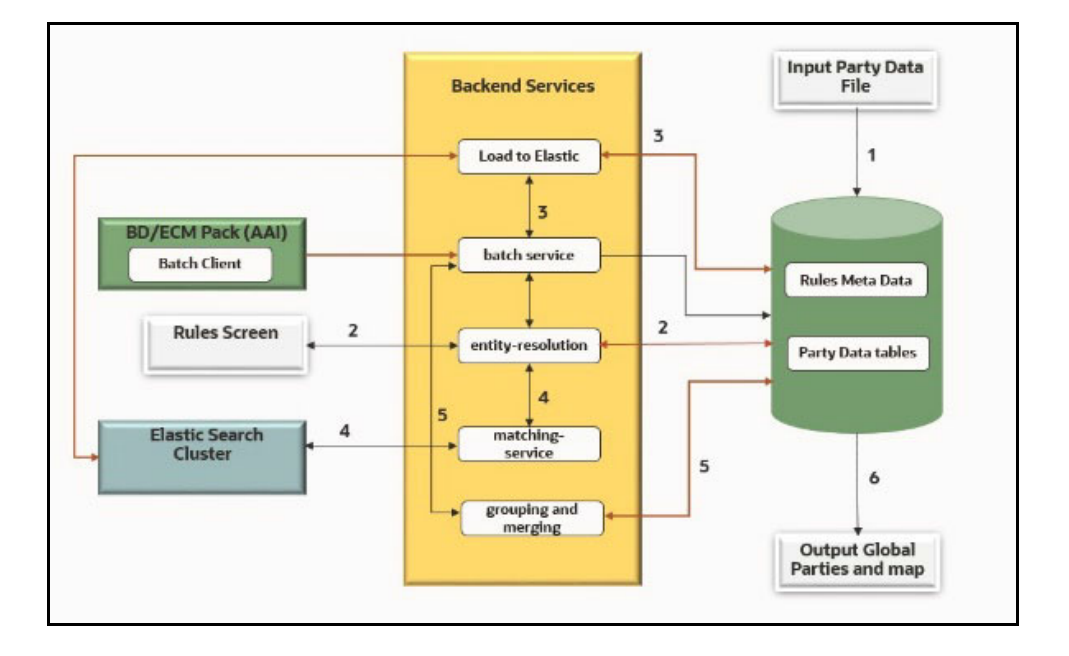

#### **Figure 8: Entity Resolution**

The following are reference points for [Figure 8](#page-21-1) :

- 1. Load input data
- 2. Input rules
- 3. Create and load Index
- 4. Match and generate similarities
- 5. Group and merge based on similarities
- 6. Persist Global parties in the file system

The following components are involved in this use case:

- OFS Compliance Back End Service
- ECM/BD Pack
- Oracle DB
- Elastic Search

<span id="page-22-0"></span>For more information on each component, see the [Component Details](#page-11-4) section.

### <span id="page-22-1"></span>**2.8.4 Investigation Hub**

OFS Investigation Hub is an application built on Compliance Studio, allowing investigators to view the case and adhoc information within the FCGM rapidly. The in-built scoring, matching, and correlation engines create meaningful investigation units, and pre-configured red flags and risk factors target investigative efforts effectively. The FCGM on which it is built accelerates investigations by bringing relevant information sources together, preventing the need for the manual collation of information from disparate sources for adhoc investigations. OFS IH automatically generates case narratives and insights, highlights risk factors and red flags meaningful to the investigation, and recommends actions based on graph scoring algorithms.

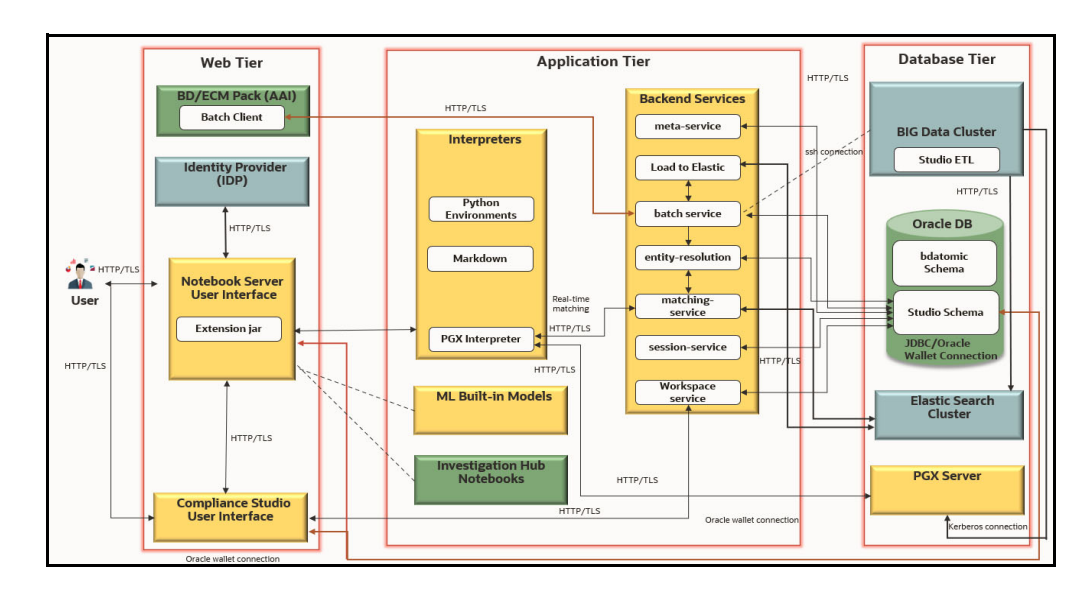

#### **Figure 9: Investigation Hub**

The following components are involved in this use case:

- OFS Compliance Front End Service
- OFS Compliance Back End Service
- $\bullet$  IDP
- ECM/BD Pack
- Oracle DB
- **•** Elastic Search
- PGX
- **•** BIG Data Cluster
- Investigation Hub

For more information on each component, see the [Component Details](#page-11-4) section.

# <span id="page-24-0"></span>**OFSAA Support**

Raise a Service Request (SR) in [My Oracle Support \(MOS\) f](https://support.oracle.com/)or queries related to the OFSAA applications.

# <span id="page-25-0"></span>**Send Us Your Comments**

Oracle welcomes your comments and suggestions on the quality and usefulness of this publication. Your input is an important part of the information used for revision.

- Did you find any errors?
- Is the information clearly presented?
- Do you need more information? If so, where?
- Are the examples correct? Do you need more examples?
- What features did you like most about this manual?

If you find any errors or have any other suggestions for improvement, indicate the title and part number of the documentation along with the chapter/section/page number (if available) and contact the Oracle Support.

Before sending us your comments, you might like to ensure that you have the latest version of the document wherein any of your concerns have already been addressed. You can access My Oracle Support site which has all the revised/recently released documents.

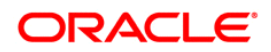